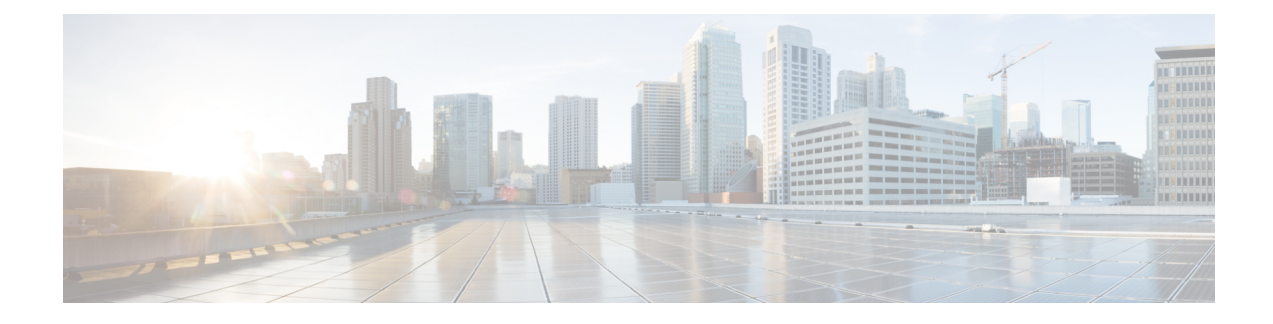

# **Transcoding Configuration**

- [Overview,](#page-0-0) on page 1
- Configure LTI-Based [Transcoding,](#page-1-0) on page 2
- [Configuration](#page-2-0) Examples for LTI Based Transcoding, on page 3
- Verify [Configuration,](#page-3-0) on page 4
- VoIP Trace [Logging,](#page-3-1) on page 4

# <span id="page-0-0"></span>**Overview**

Transcoding is a process that converts a media stream encoded with one algorithm to another using Digital SignalProcessors(DSPs).For example, a media stream encoded using OPUS may be decoded and re-encoded (transcoded) using G.711.

**Note**

In high availability configurations, checkpointing for transcoded calls requires both the standby system and its DSPs to be ready when a call begins. Calls that are set up before the standby resources are ready will not be maintained on failover.

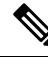

**Note** SCCP-based transcoding is not supported with IOS XE releases.

Video transcoding is not supported. This document only refers to transcoding for CUBE B2BUA calls. Refer to System Configuration Guide for Cisco Unified [Communications](https://www.cisco.com/c/en/us/td/docs/voice_ip_comm/cucm/admin/12_0_1/systemConfig/cucm_b_system-configuration-guide-1201/cucm_b_system-configuration-guide-1201_chapter_01000010.html) Manager for UCM MTP details. **Note**

#### **LTI based Transcoding**

- Internal API is used to access Digital Signal Processor (DSP) resources for transcoding.
- Transcoding resources (DSPFARM) and CUBE must be on the same platform.
- Only DSPFARM profile configuration isrequired.Skinny Client ControlProtocol (SCCP) configuration is not required.
- No TCP socket is opened and no registration is used.

• DSPFARM profile is associated to application type CUBE.

```
Device(config)# dspfarm profile 1 transcode
Device(config-dspfarm-profile)# associate application CUBE
```
• DSPs are not used for encryption with IOS XE. As all media is encrypted or decrypted as it leaves or enters the platform, transcoding may be used for any combination of RTP-RTP, RTP-SRTP, or SRTP-SRTP calls.

$$
\mathscr{O}
$$

**Note** Transcoding cannot be used for SRTP-Passthrough calls or when pass-thru content SDP is enabled.

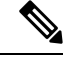

The following support LTI-based transcoding: **Note**

- Cisco Aggregated Services Routers 1000 Series (ASR 1K)
- Cisco 4000 Series-Integrated Services Routers (ISR G3)
- Cisco 8200 Catalyst Edge Series
- Cisco 8300 Catalyst Edge Series

### <span id="page-1-0"></span>**Configure LTI-Based Transcoding**

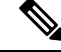

**Note** • Opus transcoding is only supported by PVDM4 modules.

#### **SUMMARY STEPS**

- **1. enable**
- **2. configure terminal**
- **3. voice-card** *voice-interface-slot-number*
- **4. dspfarm services dspfarm**
- **5. exit**
- **6. dspfarm profile** *profile-identifier* **transcode**
- **7. codec** *codec*
- **8. maximum sessions** *sessions*
- **9. associate application CUBE**
- **10. exit**

#### **DETAILED STEPS**

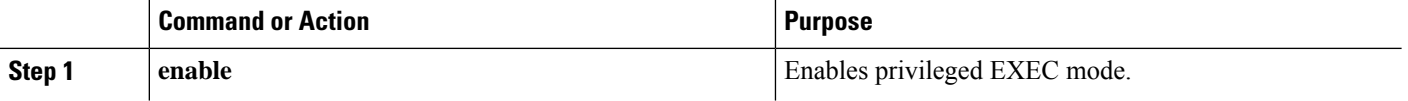

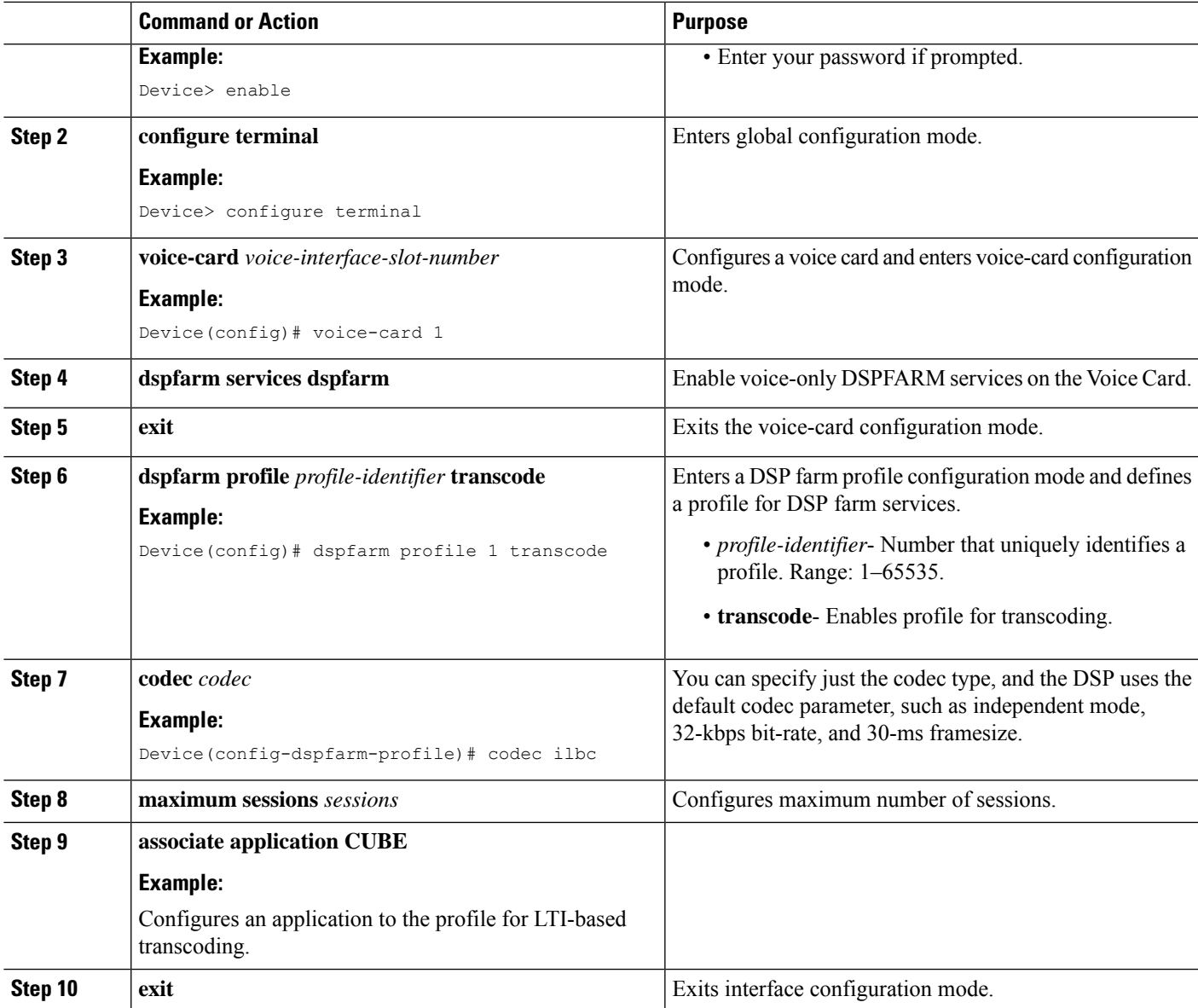

# <span id="page-2-0"></span>**Configuration Examples for LTI Based Transcoding**

#### **Example: LTI-based Transcoding**

```
! Enabling dspfarm services under voice-card
Device(config)# voice-card 0/2
Device(config-voicecard)# dspfarm
Device(config-voicecard)# dsp services dspfarm
Device(config-voicecard)# exit
! Configuring dspfarm profile
Device(config)# dspfarm profile 2 transcode
Device(config-dspfarm-profile)# codec g729abr8
```

```
Device(config-dspfarm-profile)# codec g729ar8
Device(config-dspfarm-profile)# codec g711alaw
Device(config-dspfarm-profile)# codec g711ulaw
Device(config-dspfarm-profile)# codec g722-64
Device(config-dspfarm-profile)# codec opus
Device(config-dspfarm-profile)# maximum sessions 10
```

```
Device(config-dspfarm-profile)# associate application CUBE
Device(config-dspfarm-profile)# exit
```
### <span id="page-3-0"></span>**Verify Configuration**

```
Device#show dspfarm profile
Profile ID = 2, Service = TRANSCODING, Resource ID = 2
Profile Service Mode : Non Secure
Profile Admin State : UP
Profile Operation State : ACTIVE
Application : CUBE Status : ASSOCIATED
Resource Provider : FLEX_DSPRM Status : UP
Total Number of Resources Configured : 10
Total Number of Resources Available : 10
Total Number of Resources Out of Service : 0
Total Number of Resources Active : 0
Codec Configuration: num_of_codecs:6
Codec : opus, Maximum Packetization Period : 120
Codec : g722-64, Maximum Packetization Period : 30
Codec : g711ulaw, Maximum Packetization Period : 30
Codec : g711alaw, Maximum Packetization Period : 30
Codec : g729ar8, Maximum Packetization Period : 60
Codec : g729abr8, Maximum Packetization Period : 60
Device#
```
# <span id="page-3-1"></span>**VoIP Trace Logging**

VoIP Trace is used for event logging and debugging of VoIP parameters. Using the VoIP Trace framework, the following information is recorded for transcoded calls at CUBE:

- Reservation
- Association
- Disassociation

The following is a sample output for VoIP Trace logging specific to transcoded calls at CUBE:

```
Apr 16 11:32:42.910: //63/32191ED78080/CUBE VT/SIP/API: ccsip xcoder reserve (0)
Apr 16 11:32:42.926: //63/32191ED78080/CUBE_VT/SIP/API: ccsip_xcoder_associate (0)
Apr 16 11:32:42.942: //63/32191ED78080/CUBE_VT/SIP/API: ccsip_xcoder_disassociate (0)
Apr 16 11:32:42.946: //62/32191ED78080/CUBE VT/SIP/API: ccsip xcoder disassociate (-1)
Apr 16 11:32:42.948: //63/32191ED78080/CUBE_VT/SIP/API: ccsip_xcoder_disassociate_success
(0)Apr 16 11:32:43.910: //66/32191ED78080/CUBE_VT/SIP/API: ccsip_xcoder_reserve (-1)
Apr 16 11:32:44.926: //66/32191ED78080/CUBE VT/SIP/API: ccsip xcoder associate (-1)
```